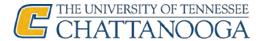

## How to Apply for Graduation

1. Go to <a href="https://www.utc.edu/records/graduation/are-you-ready-to-graduate.php">https://www.utc.edu/records/graduation/are-you-ready-to-graduate.php</a>

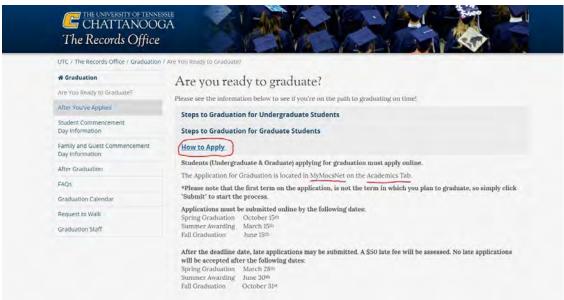

- 2. Find the link "How to Apply" and read the information for either graduate or undergraduate.
  - 3. Go to MyMocsNet and find the Academics tab

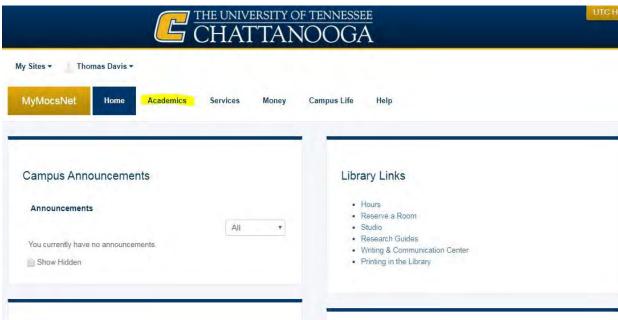

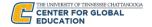

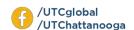

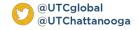

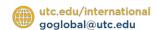

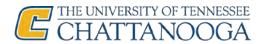

4. Click on "Apply to Graduate"

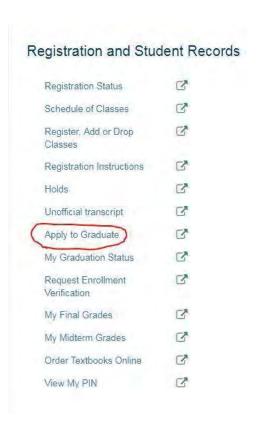

4. Choose the year of graduation, click submit, and fill out the application.

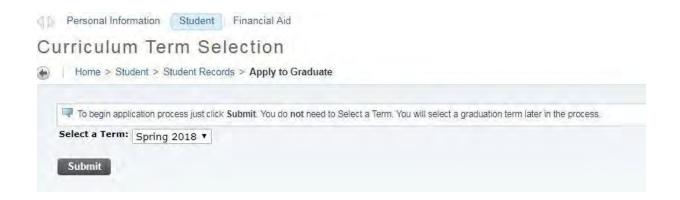

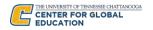

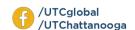

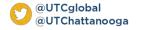

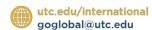